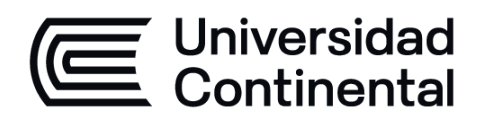

# **EFICIENCIA ENERGÉTICA**

Guía de Trabajo

ucontinental.edu.pe

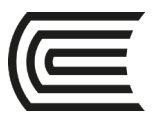

**Universidad Continental** Material publicado con fines de estudio Código: ASUC00265

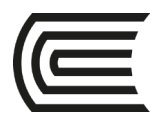

## **Presentación**

Bienvenidos al curso: Eficiencia Energética. Este es un curso electivo de la línea de acondicionamiento. Contiene los talleres a desarrollarse utilizando procedimientos factibles.

Eficiencia energética proporciona metodologías y herramientas para mejorar el consumo de energía contemplando las características propias del clima dependiendo de la ubicación. Este curso le presentara conceptos de bioclimática, arquitectura vernácula, energías renovables y gestión de la energía.

Al finalizar la asignatura, el estudiante será capaz de explicar y aplicar los fundamentos de energía y eficiencia energética (impacto de la energía al medio ambiente, la gestión de la energía, y otros). El estudiante también será capaz de integrar en sus diseños diversas estrategias optimizando los recursos energéticos en calefacción, ventilación, iluminación natural y artificial.

Se les recomienda leer los materiales que se les ofrece en el aula virtual, así como la interpretación de los casos que se presentaran en clase. También se le recomienda utilizar las herramientas como softwares y enlaces de apoyo para generar una adecuada interpretación del clima.

*El autor / La autora*

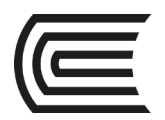

# **Segunda unidad**

### **Semana 5**

### **Diagrama Psicométrico de Givoni**

Sección: ………………………..………………...

Docente :

Unidad : Unidad 2

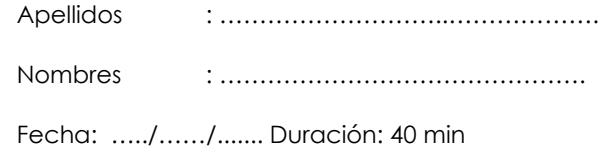

**Instrucciones**: De manera individual con los datos de temperatura de bulbo seco y humedad relativa interprete las estrategias bioclimáticas que sugiere el diagrama psicométrico de Givoni

٦

**I. Propósito:** El estudiante será capaz de interpretar y analizar los resultados de un diagrama psicométricos.

#### **II. Descripción de la actividad a realizar**

En esta actividad se van a conocer las estrategias de diseño propias de una zona utilizando el diagrama psicométrico de Givoni

#### **III. Procedimientos**

**PASO 1:** Selecciona una zona para el estudio

**PASO 2:** Anote los datos promedios máximos y mínimos para cada mes tanto para la temperatura y humedad relativa. Esta información la puede obtener de páginas como:

[https://weather-and-climate.com](https://weather-and-climate.com/)

<https://www.tutiempo.net/>

**PASO 3**: Con esta información armaremos una tabla y colocamos los datos obtenidos.

Ejemplo:

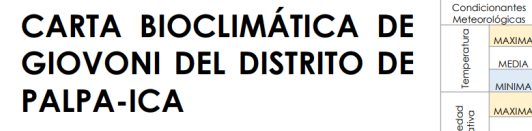

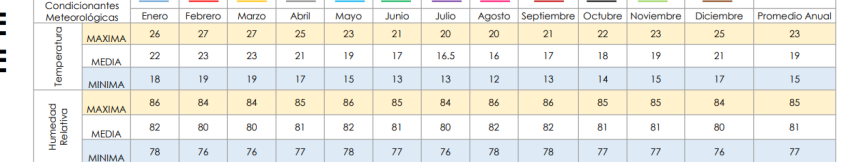

**CURSO** 

: EFICIENCIA ENERGÉTICA

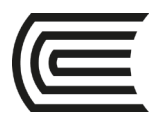

**PASO 4**: A continuación, en el diagrama psicométrico de Givoni anotamos los datos de cada mes cabe resaltar que colocaremos los puntos con el dato de temperatura máxima y humedad relativa mínima y temperatura mínima y humedad máxima para cada mes Como se muestra a continuación.

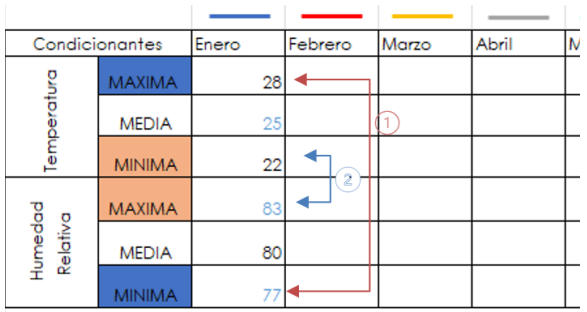

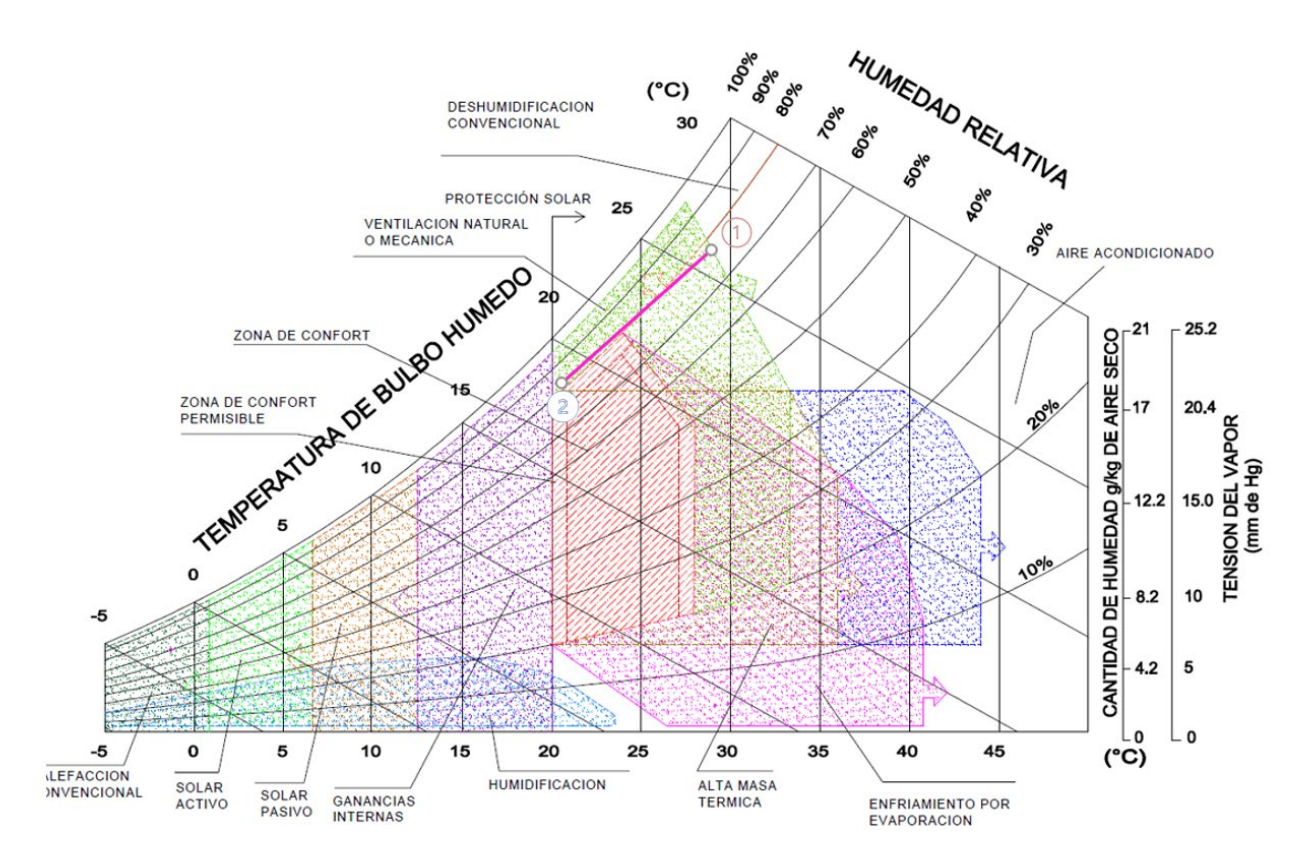

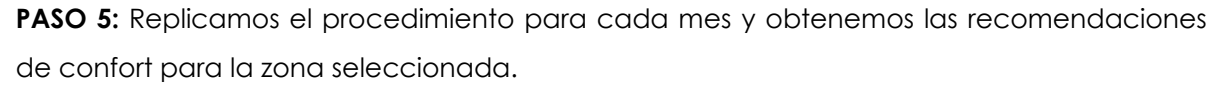

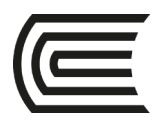

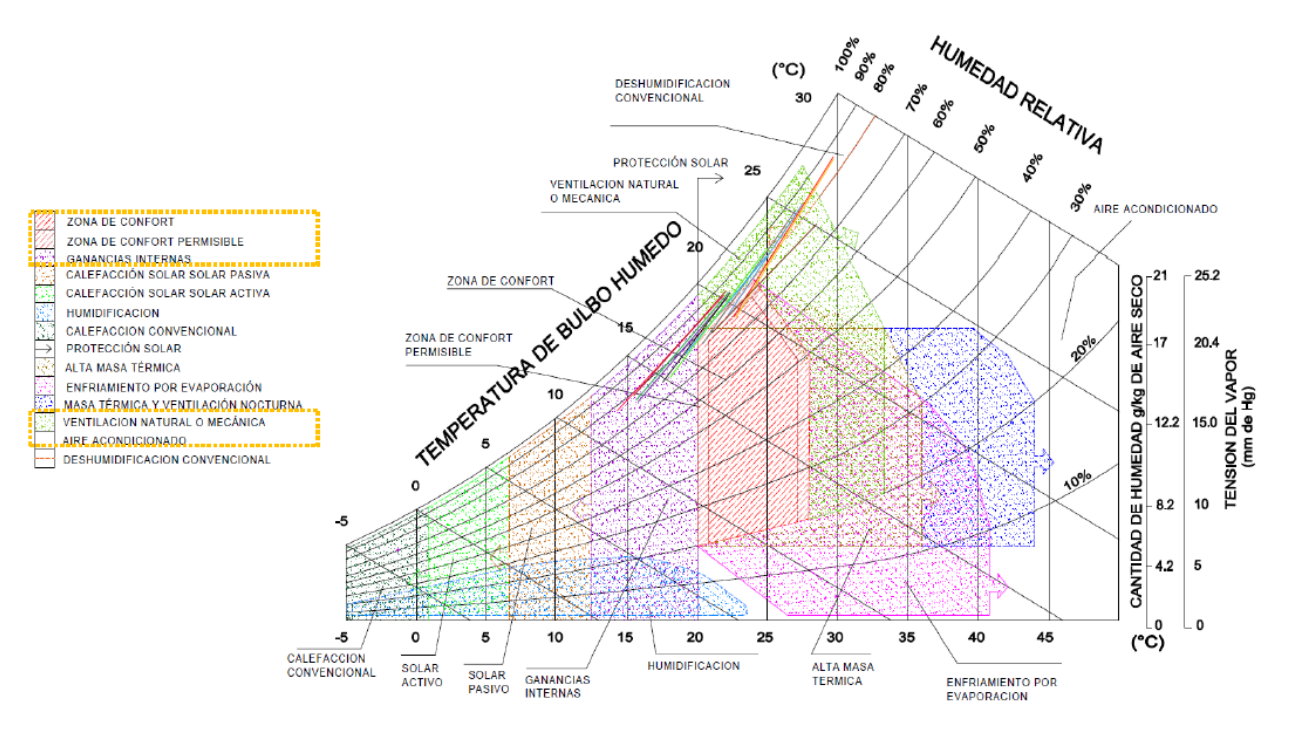

TEMPERATURA DE BULBO SECO

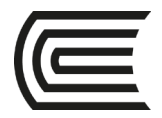

### **Semana 6**

### **Interpretación de datos Meteorológicos**

Sección: ………………………..………………... Docente : Unidad : Unidad 2

Apellidos : ………………………..………………. Nombres : ……………………………………….

Fecha: …../……/....... Duración: 40 min

**Instrucciones**: De manera individual con las herramientas vistas en la clase teórica, interprete los datos meteorológicos de una localidad.

٦

**IV. Propósito:** El estudiante será capaz de aplicar herramientas informáticas para la interpretación de datos meteorológicos.

#### **V. Descripción de la actividad a realizar**

En esta actividad se van a interpretar datos meteorológicos utilizando herramientas de diseño bioclimático.

#### **VI. Procedimientos**

**PASO 1:** Selecciona una zona para el estudio

**PASO 2:** Genere un archivo con extensión ".epw" de la zona de estudio, generalmente podemos encontrar estos archivos en sitios web como:

Climate One Building:

Link: [climate.onebuilding.org](https://climate.onebuilding.org/)

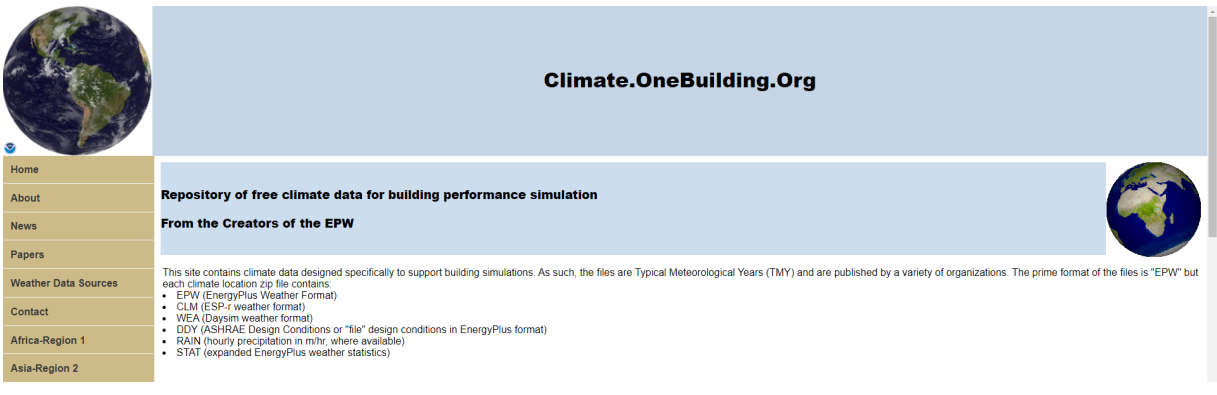

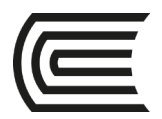

Ladybug

Link: [epwmap \(ladybug.tools\)](https://www.ladybug.tools/epwmap/)

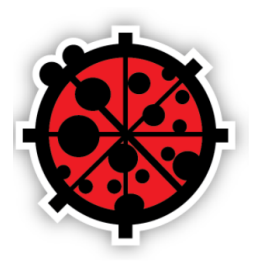

### Ladybug

Ladybug performs detailed analysis of climate data to produce customized, interactive visualizations for environmentally-informed design.

PASO 3: Para realizar el análisis de estos archivos podemos usar diversos softwares y aplicaciones, en este caso utilizaremos extensiones web gratuitas. Como

A) Datos meteorológicos

#### <https://drajmarsh.bitbucket.io/weather-data.html>

En esta web app nos permitirá cargar y mostrar datos meteorológicos de EnergyPlus en un gráfico 3D con promedio de datos y secciones animadas. Mapea la gama completa de métricas de datos meteorológicos contra el día del año y la hora del día para crear una gráfica de superficie 3D ondulada con estos resultados podremos analizar e interpretar diversos aspectos del clima.

Imagen Ilustrativa:

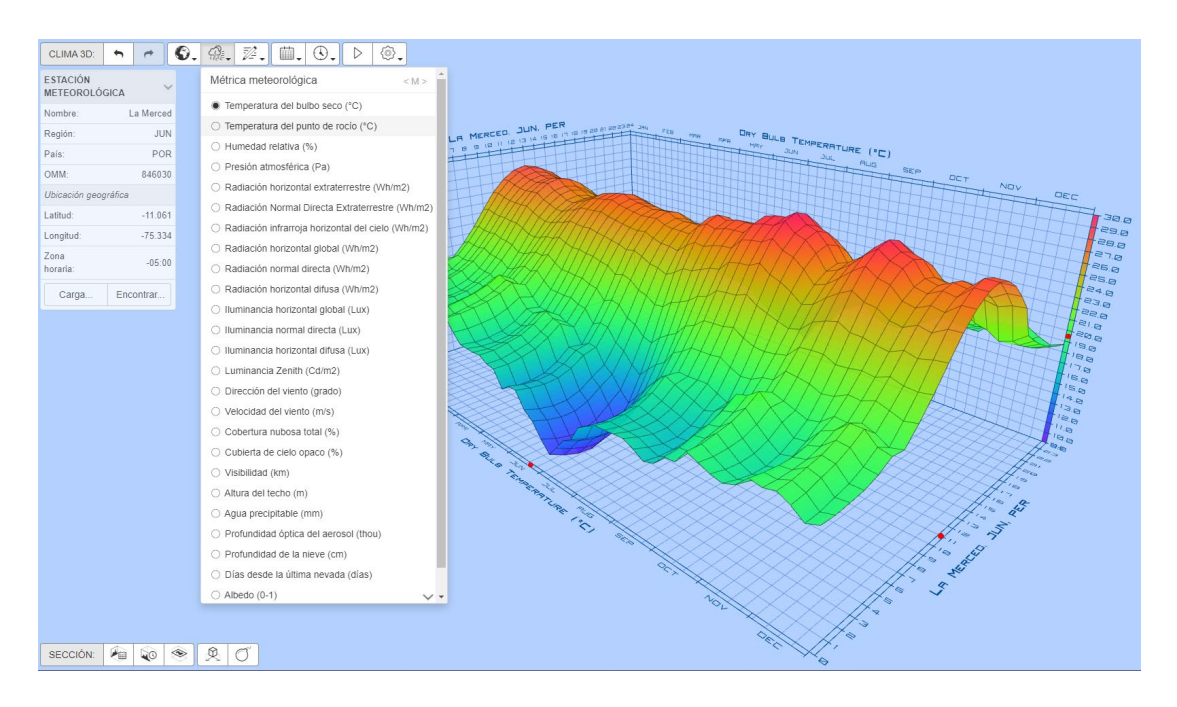

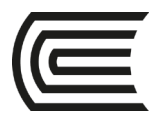

B) Diagrama Psicométrico.

#### <https://drajmarsh.bitbucket.io/psychro-chart2d.html>

Esta web app muestra el gráfico psicrométrico en el que puede superponer una gama de métricas de confort, así como cargar y ver datos meteorológicos de EnergyPlus / OpenStudio (. EPW).

Así mismo esta herramienta ilustra las relaciones centrales entre las cartas bioclimáticas de Givoni y Olgyay, también puede generar diagramas de análisis de confort ASHRAE Standard 55 y EN-15251 para su inclusión en los informes.

#### Imagen Ilustrativa:

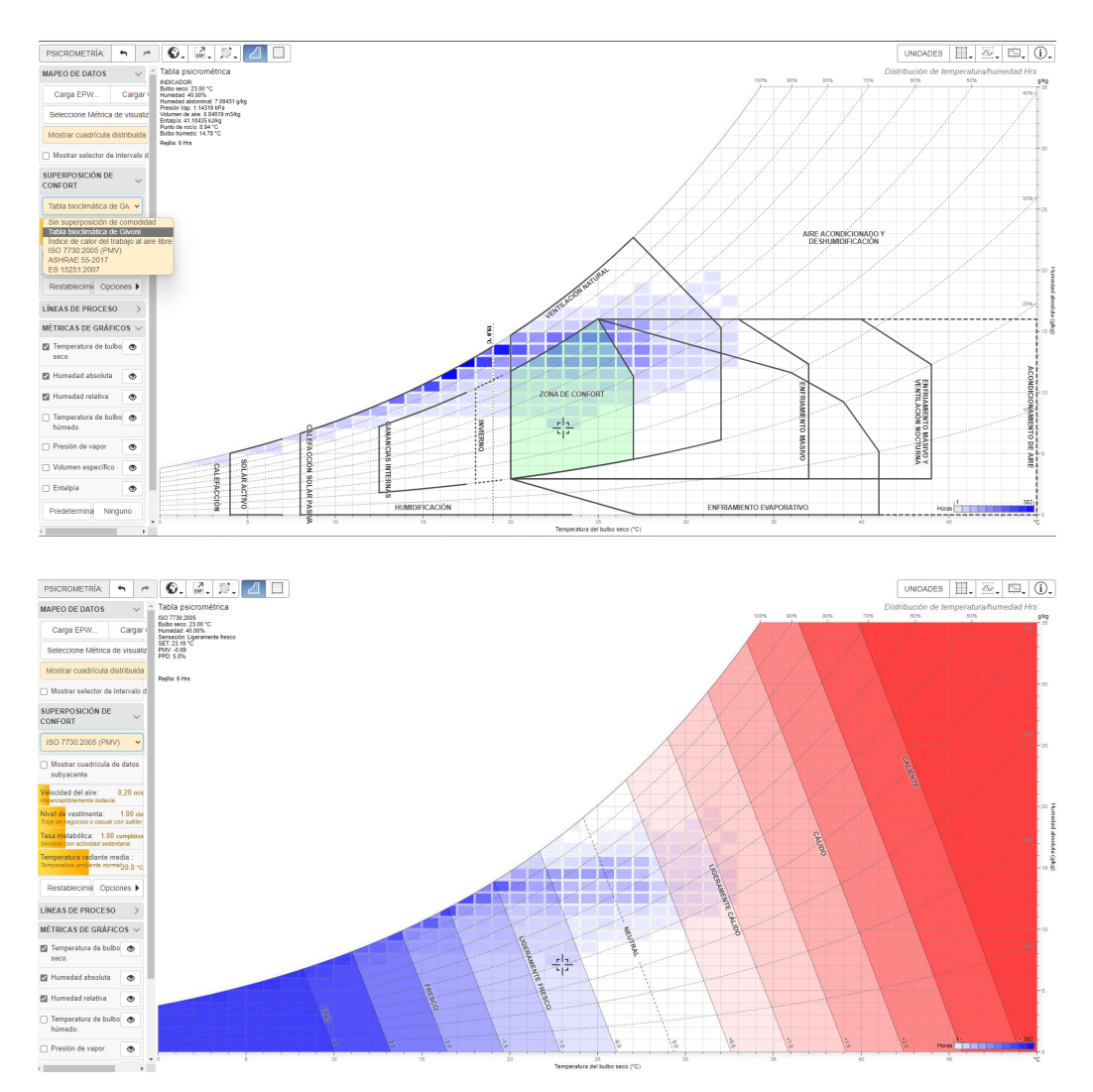

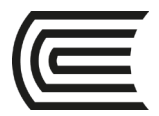

**PASO 5:** Con el desarrollo de estas herramientas presente el análisis de sus resultados en un archivo .ppt o .pdf.

Ejemplo:

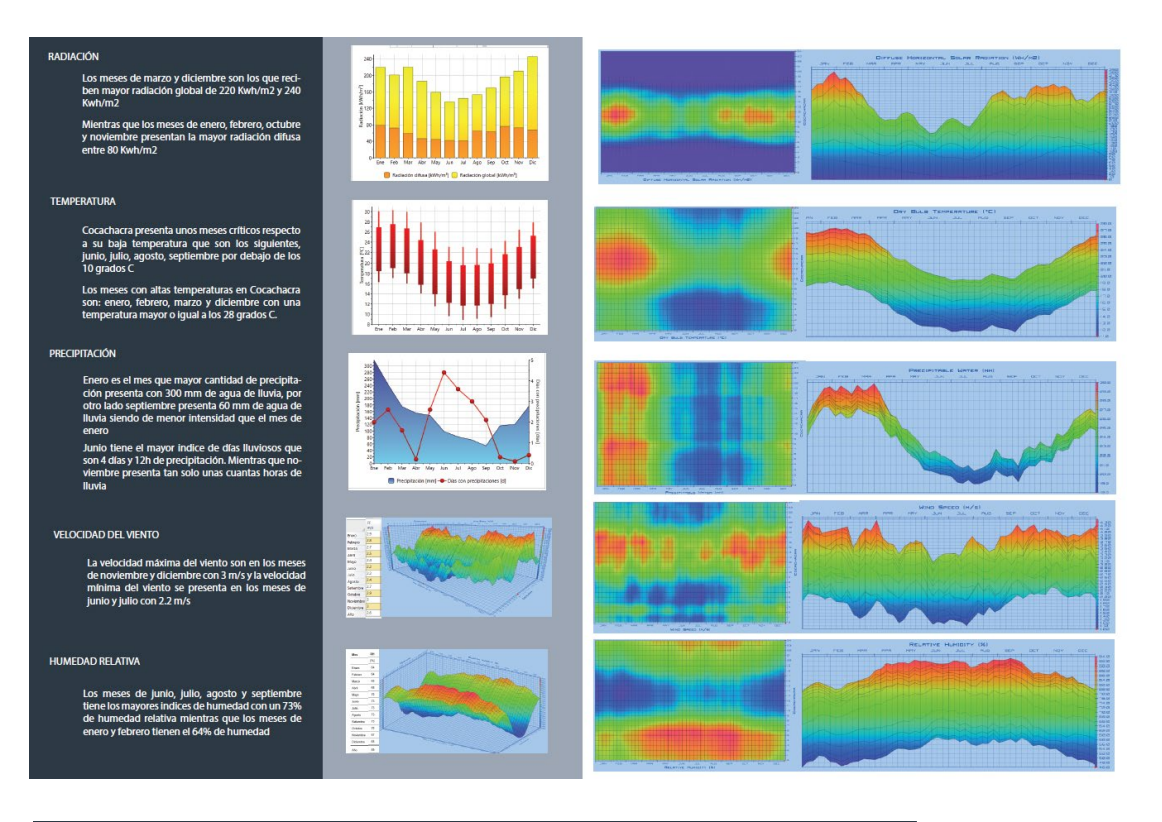

### ANALISIS DE LAS CARTAS BIOCLIMÁTICAS DE GIVONI

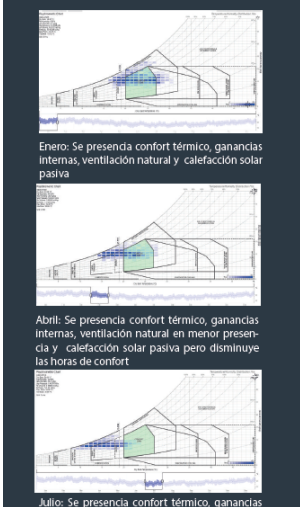

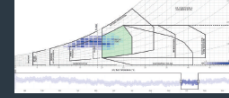

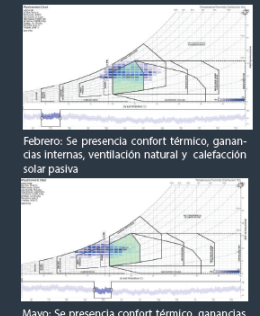

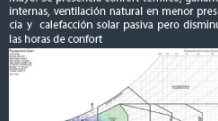

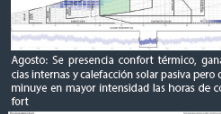

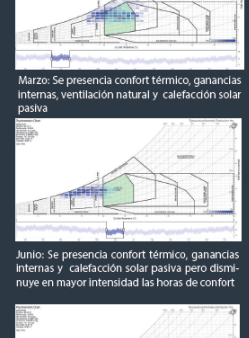

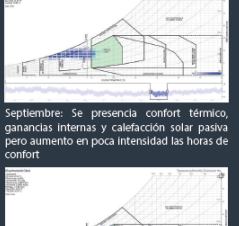

#### CONCLUSIONES

.<br>Desde el mes de abril hasta septiembre las horas<br>de confort se va perdiendo y la ventilación natural Los meses de enero, febrero, marzo y diciembre<br>presentan mayor horas de confort térmico y<br>mayor ganancias en ventilación natural

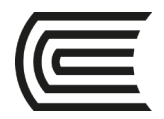

### **Tercera unidad**

### **Semana 11**

### **Cálculo del Consumo Eléctrico**

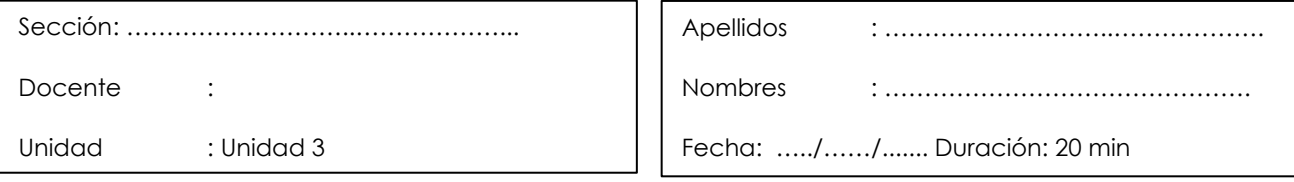

**Instrucciones**: De manera individual con los recibos de luz de los últimos 12 meses de sus viviendas, construiremos una tabla para realizar cálculos del consumo eléctrico.

٦

- **I. Propósito:** El estudiante será capaz de aplicar cálculos para conocer el consumo eléctrico**.**
- **II. Descripción de la actividad a realizar**: En esta actividad se va a calcular el consumo de energía eléctrica de cada estudiante con el objetivo de conocer la demanda energética de la vivienda.

#### **III. Procedimientos**

**Paso 1**: Elabora una tabla con la información de consumo de su boleta de luz. Es importante conocer la cantidad de kWh consumidos opción tarifaria y la tarifa vigente.

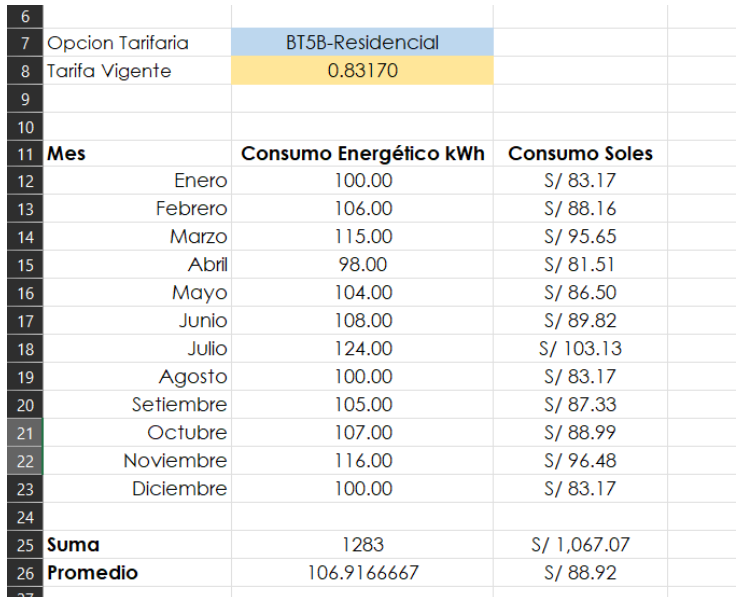

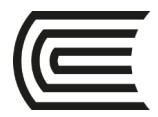

Paso 2: Genere un gráfico estadístico que represente el consumo mensual kWh.

Ejemplo:

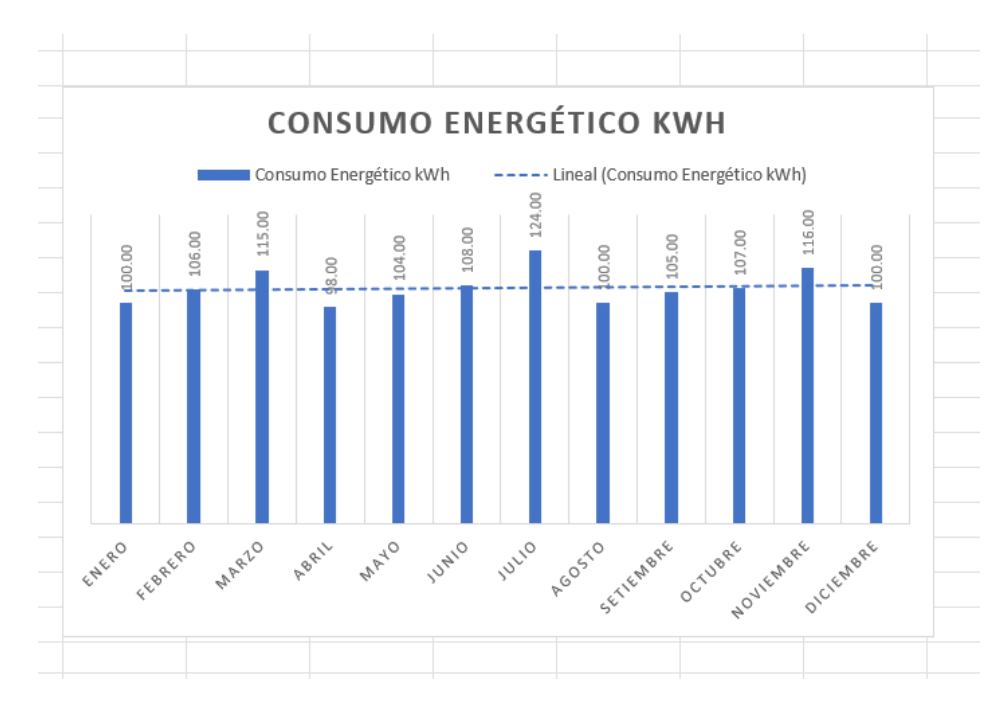

Paso 3: Finalmente con los datos de los recibos obtenga el promedio de consumo diario.

Ejemplo:

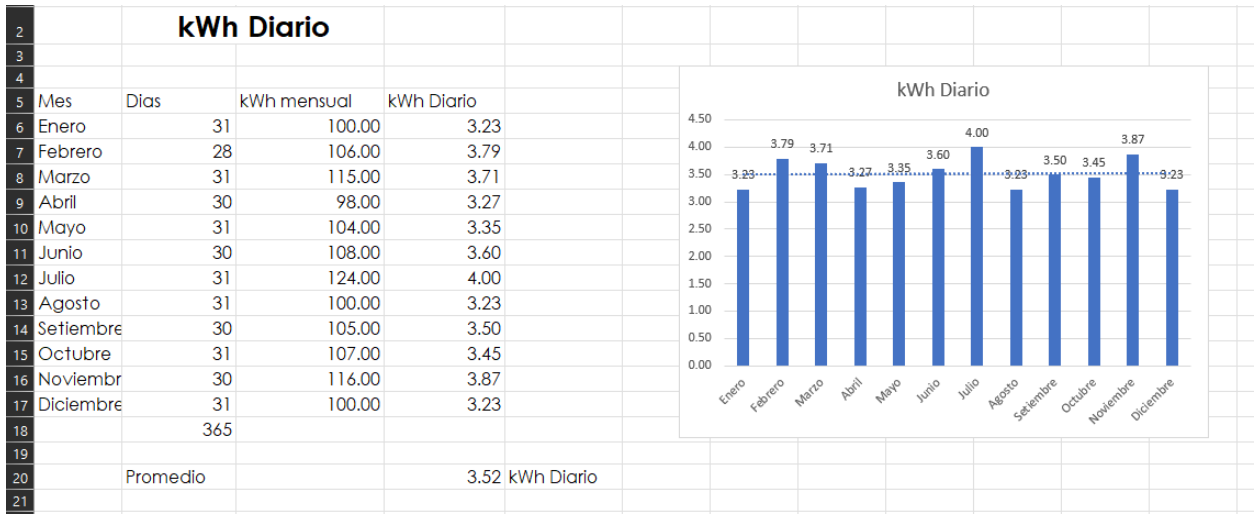

Este dato nos servirá para realizar el taller de la próxima clase.

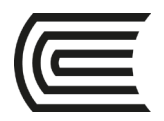

# **Semana 11**

### **Cálculo de Paneles Solares**

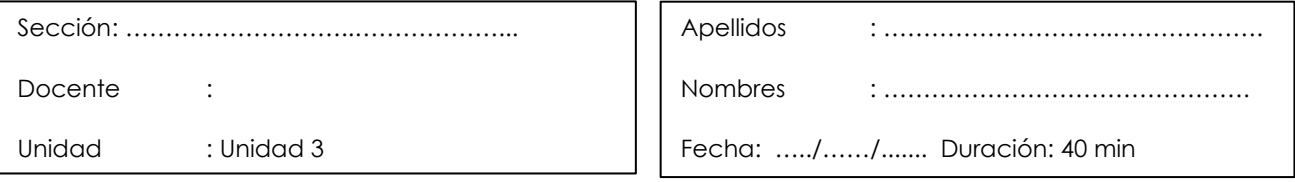

**Instrucciones**: De manera individual realice el cálculo de paneles solares aplicando formulas vistas en clase.

Ι

- **IV. Propósito:** El estudiante será capaz de aplicar cálculos para conocer la cantidad de paneles solares en una región determinada.
- **V. Descripción de la actividad a realizar**: En esta actividad se va a calcular la cantidad de paneles solares del consumo de energía desarrollado en la sesión 1.

#### **VI. Procedimientos**

- Paso 1: Seleccione un panel solar entre 300 a 550w y obtenga la ficha técnica.
- Paso 2: En una hoja de Excel calcule la eficiencia del panel solar

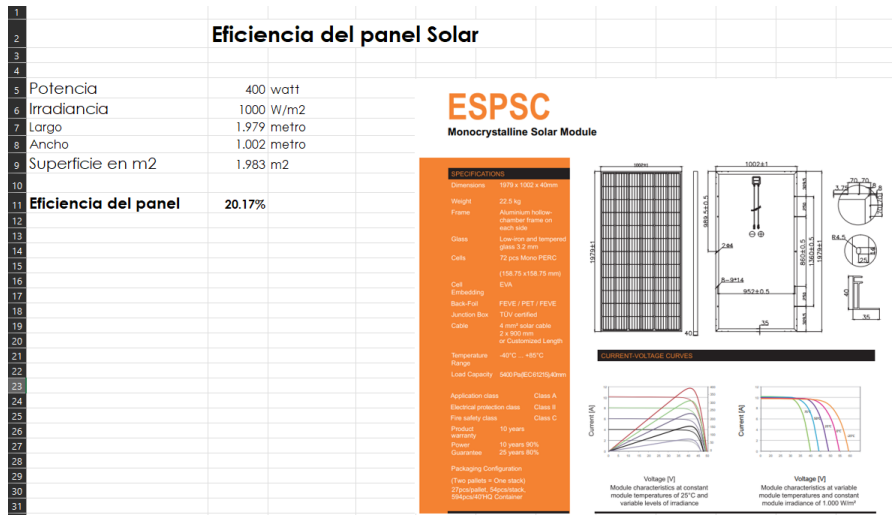

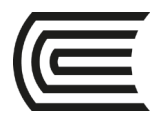

Paso 3: Identifique los valores de radiación solar mensual en  $kWh/m^2/dia$ , que presente la zona, para ello puede visitar la web EU SCIENCE HUB

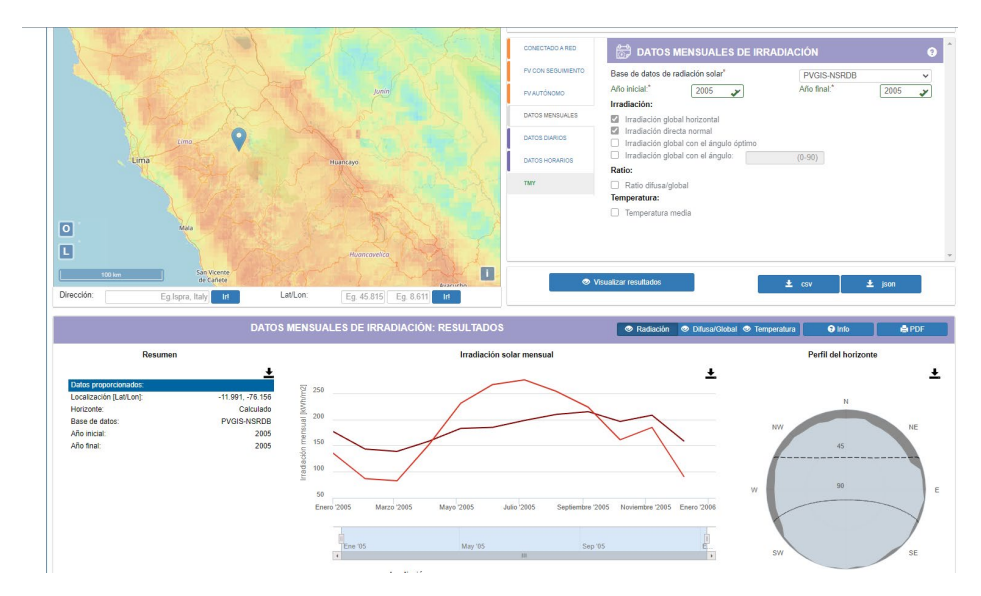

Link:<https://ec.europa.eu/jrc/en/pvgis>

Paso 4: Con los datos de la eficiencia del panel y la radiación solar promedio de la zona. Calcule la cantidad de paneles solares necesarios para el consumo energético presentado en la sesión 1.

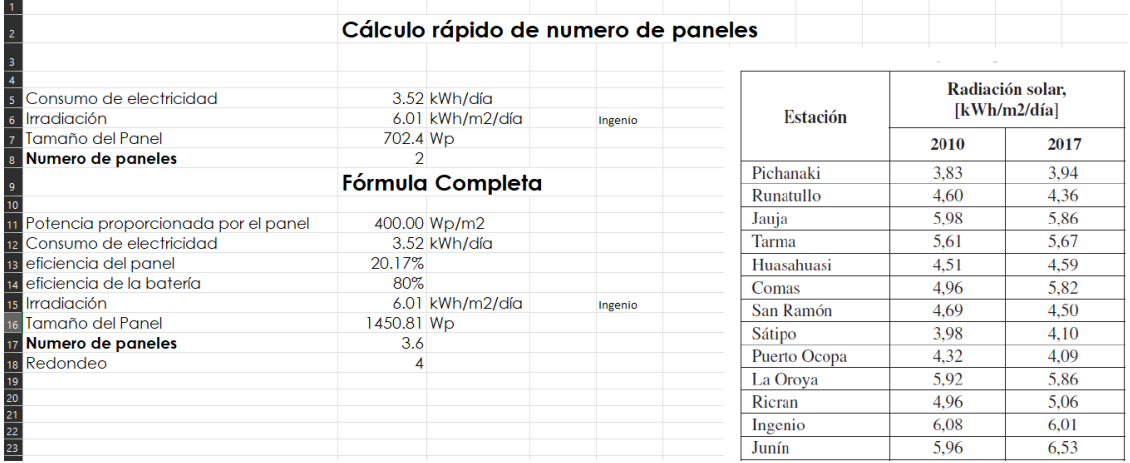

# **Lista de referencias**

- De Garrido, L. (2014). Arquitectura energía cero. Instituto Monsa de Ediciones. <https://cutt.ly/NYrFO1b>
- ASHRAE. (2018). *ASHRAE Greenguide: Design, Construction, And Operation of Sustainable Building.* (5a ed.). Edition Atlanta. ASHRAE, Ed. Building a Passive House.
- Piraccini, S., & Fabbri, K. (2018). *Building a Passive House The Architect's Logbook*. Cham, Suiza: Springer International Publishing.
- Dastbaz, M., Strange, I., & Selkowitz, S. (2016). *Building Sustainable Futures Design and the Built Environment.* Cham, Suiza: Springer International Publishing Switzerland
- Pacheco-Torgal, F., Goeran Granqvist, C., Peter Jelle, B., Vanoli, G., Bianco, N., & Kurnitski, J. (2017). Cost-Effective Energy Efficient Building Retrofitting Materials, Technologies, Optimization and Case Studies. Duxford, Reino Unido: Elsevier Science.
- Hmood, K. (2019). Urban and Architectural Heritage Conservation within Sustainability. Amán, Jordan: IntechOpen.
- Ben Bonham, M. (2019). Bioclimatic Double-Skin Façades. New York, Estados Unidos: Taylor & Francis Group.
- Almusaed, A. (2011). Biophilic and Bioclimatic Architecture Analytical Therapy for the Next Generation of Passive Sustainable Architecture. Londres, Inglaterra: Springer-Verlag London.
- Trayectoria solar en 3D. *Esta aplicación demuestra la relación entre la ubicación geográfica y la posición solar durante todo el año. Puede usar el mapa para arrastrar la ubicación y ver interactivamente cómo cambian el diagrama de la trayectoria del Sol y las proyecciones de sombras. También puede relacionar directamente la ubicación y la trayectoria del Sol en 3D con la duración del día y una gama de diferentes proyecciones de la trayectoria del Sol en 2D*. [PD: 3D Sun-Path \(andrewmarsh.com\)](http://andrewmarsh.com/apps/staging/sunpath3d.html)
- Análisis de la luz diurna (antiguo). *Esta aplicación web interactiva demuestra el análisis dinámico de la luz diurna en tiempo real dentro de una habitación rectangular simple. El tamaño de la habitación, la configuración de la ventana y la altura del plano de trabajo se pueden manipular de forma interactiva y la distribución interna de la luz del día se recalculará en tiempo real*.

[PD: Dynamic Daylight \(bitbucket.io\)](https://drajmarsh.bitbucket.io/daylight-box.html)

Tabla psicrométrica. *Esta aplicación web muestra un gráfico psicrométrico en el que se puede superponer una gama de métricas de confort y líneas de proceso psicrométricas, así como cargar y ver datos meteorológicos de EnergyPlus / OpenStudio (. EPW) y archivos de salida (. CSV).*

[PD: Psychrometric Chart \(bitbucket.io\)](https://drajmarsh.bitbucket.io/psychro-chart2d.html)